La documentation d'AbulÉdu - https://docs.abuledu.org/

## **Documentation Utilisateur**

- Commencez par les [Premiers pas pour l'utilisateur](https://docs.abuledu.org/abuledu/utilisateur/premiers_pas) puis découvrez votre «[Votre environnement](https://docs.abuledu.org/abuledu/utilisateur/repertoire-maison) [de travail](https://docs.abuledu.org/abuledu/utilisateur/repertoire-maison)» (le "cartable électronique" dans la version scolaire) : comment ouvrir une session, puis connaître et utiliser ses fichiers personnels et répertoires partagés…
- [Changer son mot de passe sur AbulÉdu](https://docs.abuledu.org/abuledu/utilisateur/changer_son_mot_de_passe) : pour préserver son espace personnel.
- les [Applications courantes sous Linux](https://docs.abuledu.org/abuledu/utilisateur/applications_courantes_sous_linux) : quelles sont les applications utilisées en [Glossaire : Le](https://docs.abuledu.org/glossaire/tx) [Terminal léger ou «Terminal X»,](https://docs.abuledu.org/glossaire/tx) équivalentes ou non à celles que l'on trouve sous Windows ?
- [Environnements graphiques sur AbulÉdu](https://docs.abuledu.org/abuledu/utilisateur/environnements_graphiques) : élèves ou enseignants, découvrez les multiples interfaces qui vous sont proposées pour chaque compte.
	- 1. [Principes généraux de WindowMaker](https://docs.abuledu.org/abuledu/utilisateur/presentation_de_windowmaker)
		- 1. [Présentation de la configuration Cycle 1](https://docs.abuledu.org/abuledu/utilisateur/configuration_maternelle)
		- 2. [Les configurations ou profils](https://docs.abuledu.org/abuledu/utilisateur/configuration_elementaire)
- [Graver un CD-R ou un DVD depuis un TX](https://docs.abuledu.org/abuledu/utilisateur/graver_un_cd-r_depuis_un_tx) : pour graver **sur le graveur du serveur**.
- Comment se dépatouiller dans [Petits tracas informatiques](https://docs.abuledu.org/abuledu/utilisateur/les_petits_tracas_de_la_vie_informatique) : quand une application est plantée ou refuse de démarrer, quand la session ne démarre pas, .
- [Espace Public Numérique](https://docs.abuledu.org/abuledu/utilisateur/espace_public_numerique) : **se connecter à distance depuis chez soi** ou depuis Internet sur le serveur AbulÉdu Pro, gérer ses fichiers et les partager depuis chez soi…
- [faire vivre le site Internet de l'établissement](https://docs.abuledu.org/abuledu/utilisateur/faire_vivre_le_site_internet_de_l_etablissement) : comment utiliser le site SPIP pré-installé sur tous les serveurs AbulÉdu.
- [utiliser le journal interne](https://docs.abuledu.org/abuledu/utilisateur/utiliser_le_journal_interne) : poster des annonces pour tous les utilisateurs sur le journal privé du serveur.
- [Transfert de fichiers à distance](https://docs.abuledu.org/abuledu/utilisateur/transfert_de_fichiers_distants) : Transférer des fichiers d'un poste distant sur un répertoires de l'AbulEdu 1.6.2.

From: <https://docs.abuledu.org/> - **La documentation d'AbulÉdu**

Permanent link: **<https://docs.abuledu.org/abuledu/utilisateur/utilisateur?rev=1166044894>**

Last update: **2007/02/07 18:50**

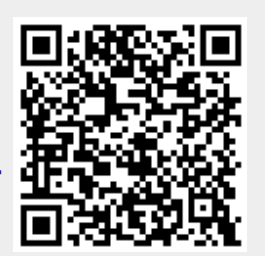